# **>eurodata**

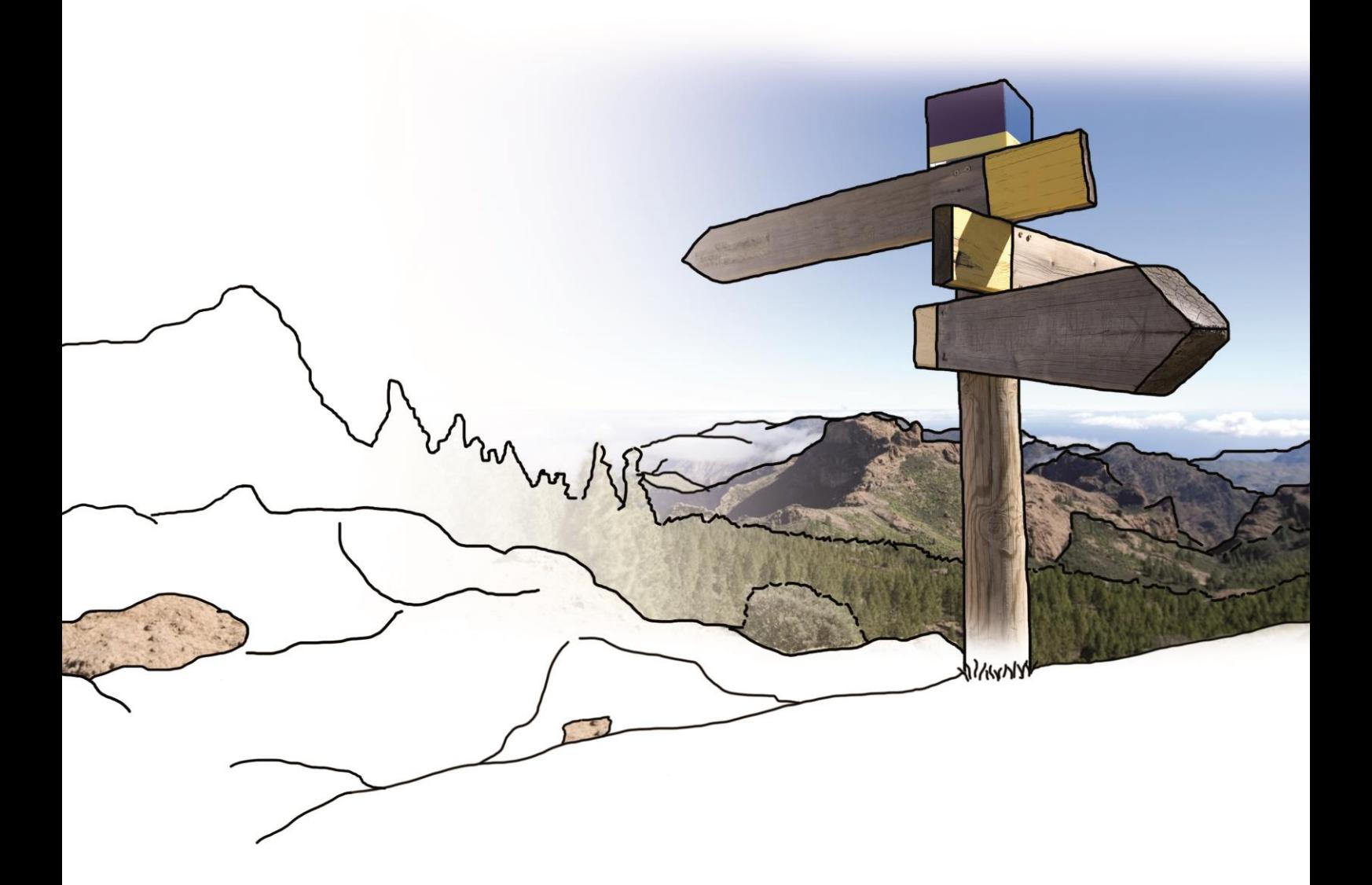

## **Updateinfo 1.6.0 PISA | Finanzen vom 04.08.2016**

## **Inhaltsverzeichnis**

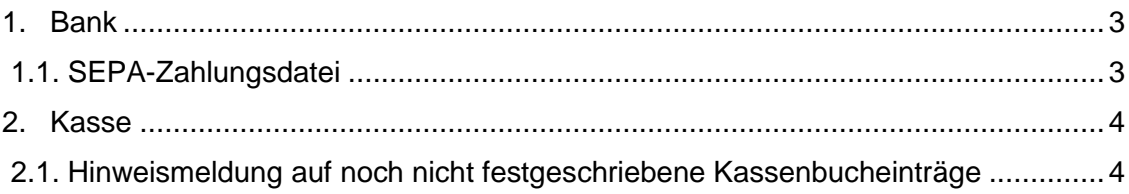

### <span id="page-2-0"></span>**1. Bank**

#### <span id="page-2-1"></span>**1.1. SEPA-Zahlungsdatei**

Ab sofort ermöglichen wir Ihnen, mit PISA Finanzen SEPA-Zahlungsdateien aus Ihren Rechnungen zu generieren. Die Zahlungsdateien lassen sich dann bequem in Ihre Finanzsoftware importieren, und Sie können Ihre Überweisungen von dort aus tätigen.

Zur Erzeugung der SEPA-Zahlungsdatei klicken Sie im Rechnungseingang > Rechnungen auf

... und wählen **b** SEPA-Zahlungsdatei erstellen . Es öffnet sich eine neue Seite "SEPA-Datei".

Hier wird Ihnen eine Liste aller offenen, fälligen oder teilgezahlten Rechnungen angezeigt. Bestimmen Sie eine Bank und den Ausführungstag und markieren Sie die Rechnungen, die Sie in Ihre SEPA-Datei aufnehmen wollen.

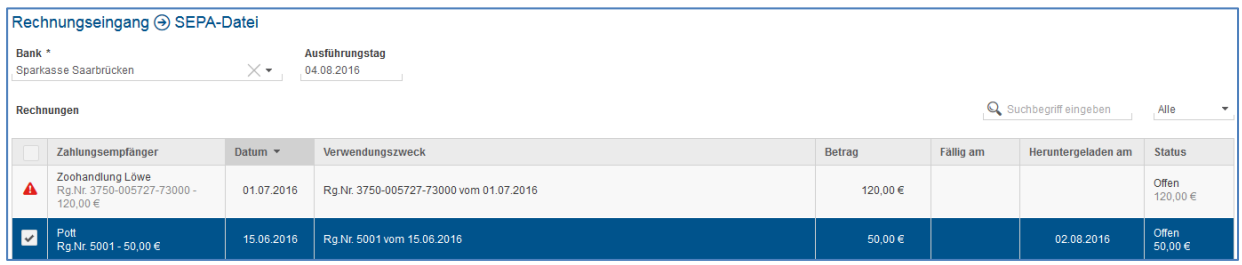

Erscheint am Zeilenanfang ein rotes Hinweissymbol, können Sie die Maus über das Symbol bewegen. Ein Tool-Tipp weist Sie zusätzlich auf eine fehlende oder unvollständige Bankverbindung hin, die zur Erstellung einer SEPA-Datei Voraussetzung ist.

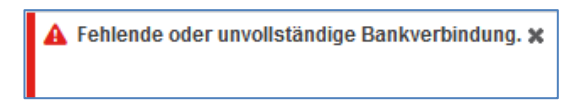

Wenn Sie die gewünschten Rechnungen markiert haben, klicken Sie unten rechts auf

SEPA-Datei herunterladen

. Speichern Sie die Datei in einem extra angelegten Verzeichnis. Von dort aus können Sie die Datei in Ihre Finanzsoftware importieren.

#### <span id="page-3-0"></span>**2. Kasse**

#### <span id="page-3-1"></span>**2.1. Hinweismeldung auf noch nicht festgeschriebene Kassenbucheinträge**

Zur Führung einer GoBD-konformen Kasse ist es unter anderem erforderlich, dass jeden Tag eine Festschreibung der Kassenbucheinträge vorgenommen wird. In PISA Finanzen wurde nun eine Hinweismeldung eingefügt, die Sie auf noch nicht festgeschriebene Kassenbucheinträge hinweist. Diese Anzeige befindet sich in der **Navigationsleiste** links sowie in der **Übersicht** neben der betroffenen Kasse…

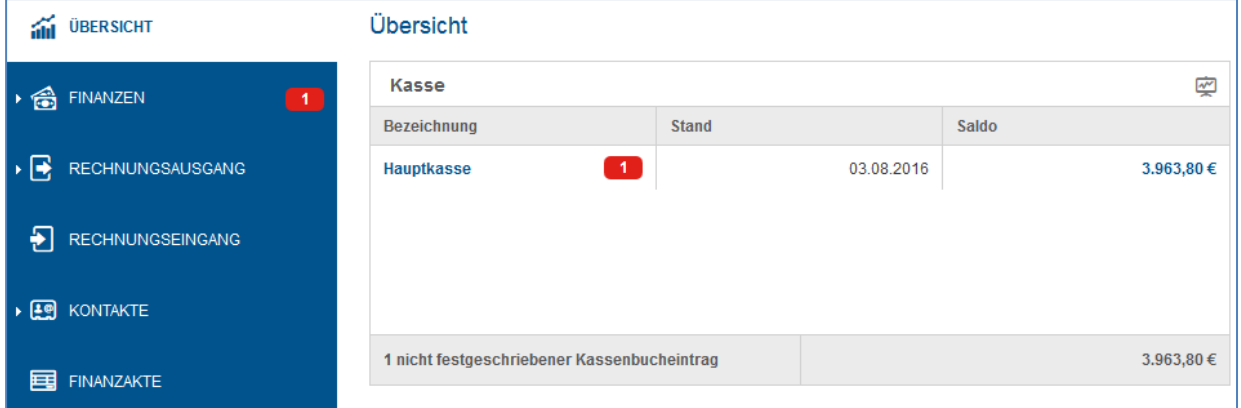

… als auch in der **Kassenübersicht** der betroffenen Kasse.

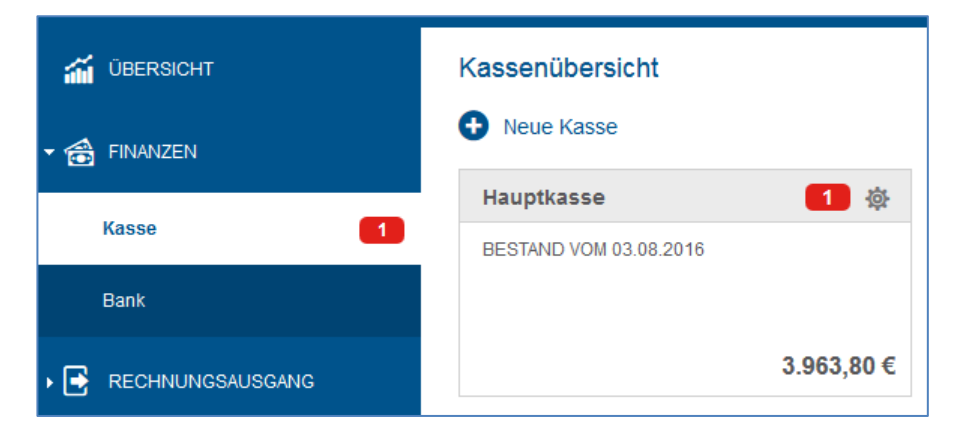

Außerdem gibt es eine globale Meldung in der geöffneten Kasse oben rechts:

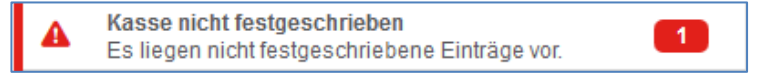

© 2016 by eurodata AG Großblittersdorfer Str. 257-259, D-66119 Saarbrücken Telefon +49 681 8808 0 | Telefax +49 681 8808 300 Internet: [www.eurodata.de](http://www.eurodata.de/) E-Mail: [info@eurodata.de](mailto:info@eurodata.de)

Version: 1.6.0

Stand: 08/2016

Dieses Handbuch wurde von eurodata mit der gebotenen Sorgfalt und Gründlichkeit erstellt. eurodata übernimmt keinerlei Gewähr für die Aktualität, Korrektheit, Vollständigkeit oder Qualität der Angaben im Handbuch. Weiterhin übernimmt eurodata keine Haftung gegenüber den Benutzern des Handbuchs oder gegenüber Dritten, die über dieses Handbuch oder Teile davon Kenntnis erhalten. Insbesondere können von dritten Parteien gegenüber eurodata keine Verpflichtungen abgeleitet werden. Der Haftungsausschluss gilt nicht bei Vorsatz oder grober Fahrlässigkeit und soweit es sich um Schäden aufgrund der Verletzung des Lebens, des Körpers oder der Gesundheit handelt.